# **教材のコース登録 オリジナル教材を管理する**

#### オリジナル教材を組み合わせてコースを登録できます。

※「教材の作成」メニューでオリジナル教材を作成してからコース登録をしてください。

#### **オリジナル教材作成の流れ**

オリジナル教材の作成の流れは以下の通りです。 ※クラス設定は必要に応じて設定してください。 詳細は各マニュアルをご参照ください。

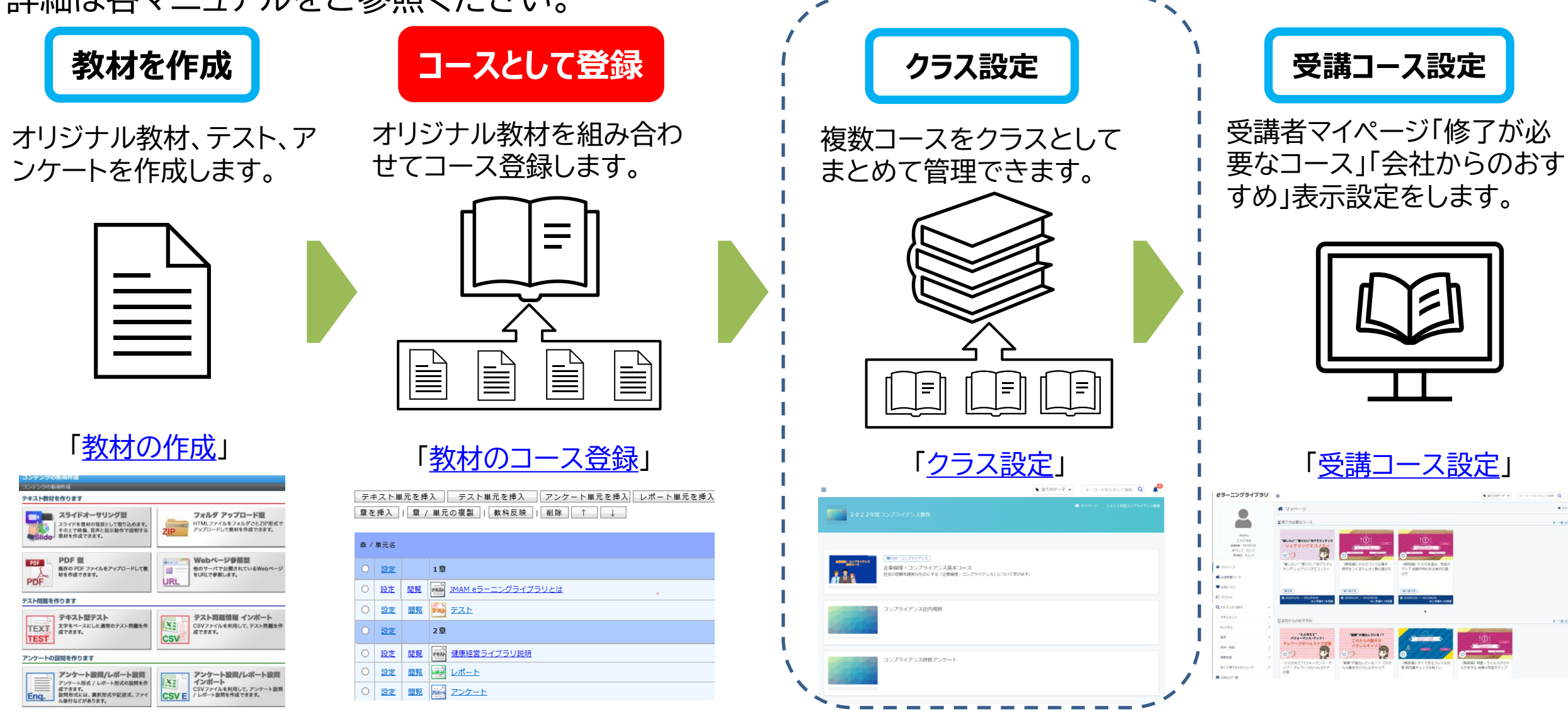

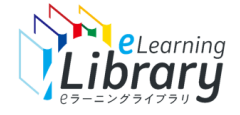

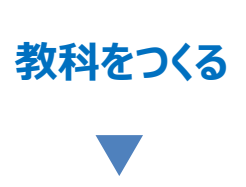

**コンテンツを 割り当てる**

**コンテンツを反映**

**受講条件等の 設定**

#### **ログイン後、以下の画面が表示されます。**

#### **eラーニングライブラリ**

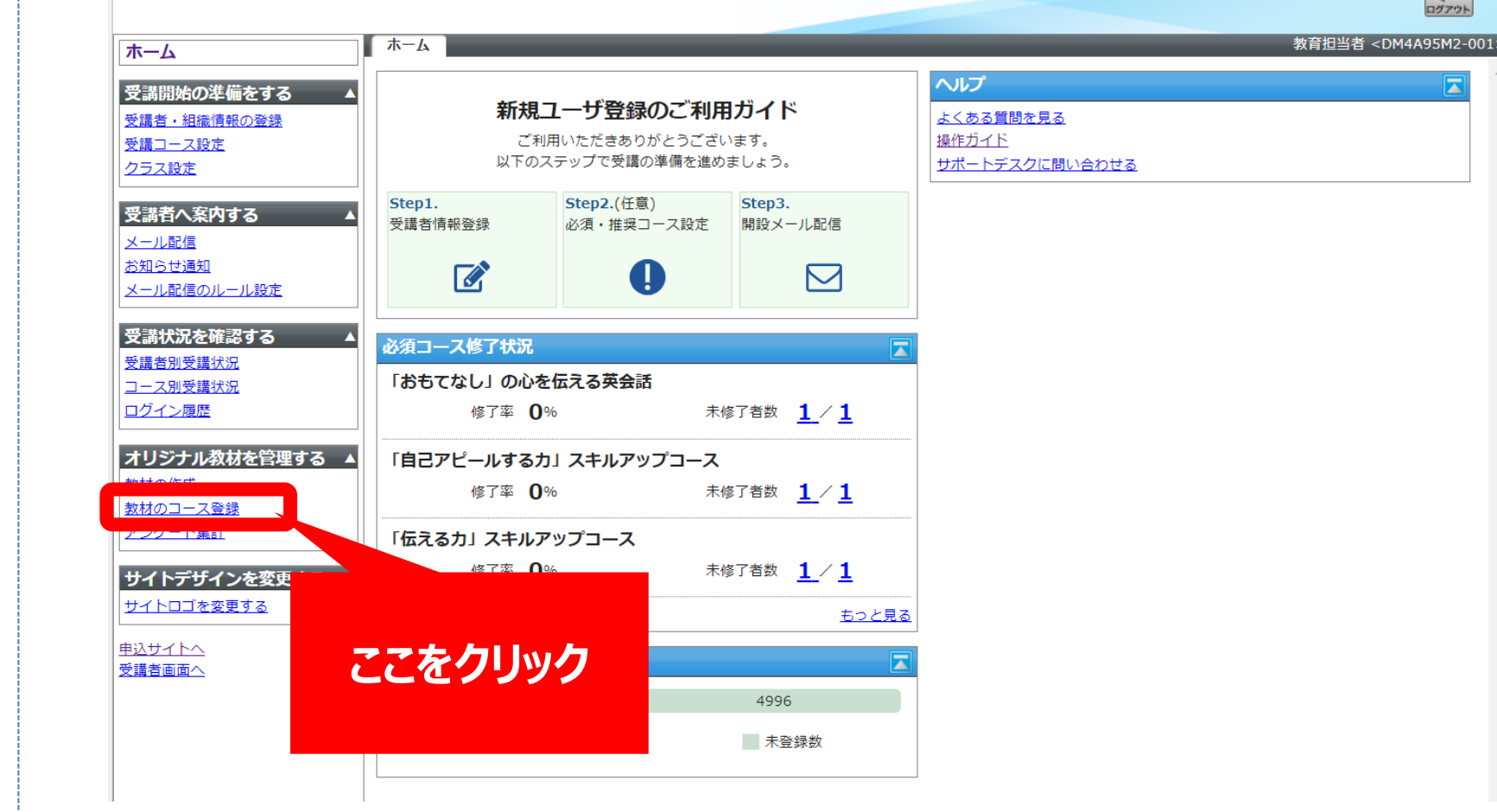

※設定された内容によって画面イメージ・構成は異なります。

 $\Box$ 

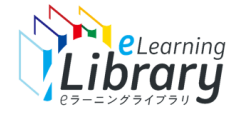

**枠組みとなる「コース」を作成します。**

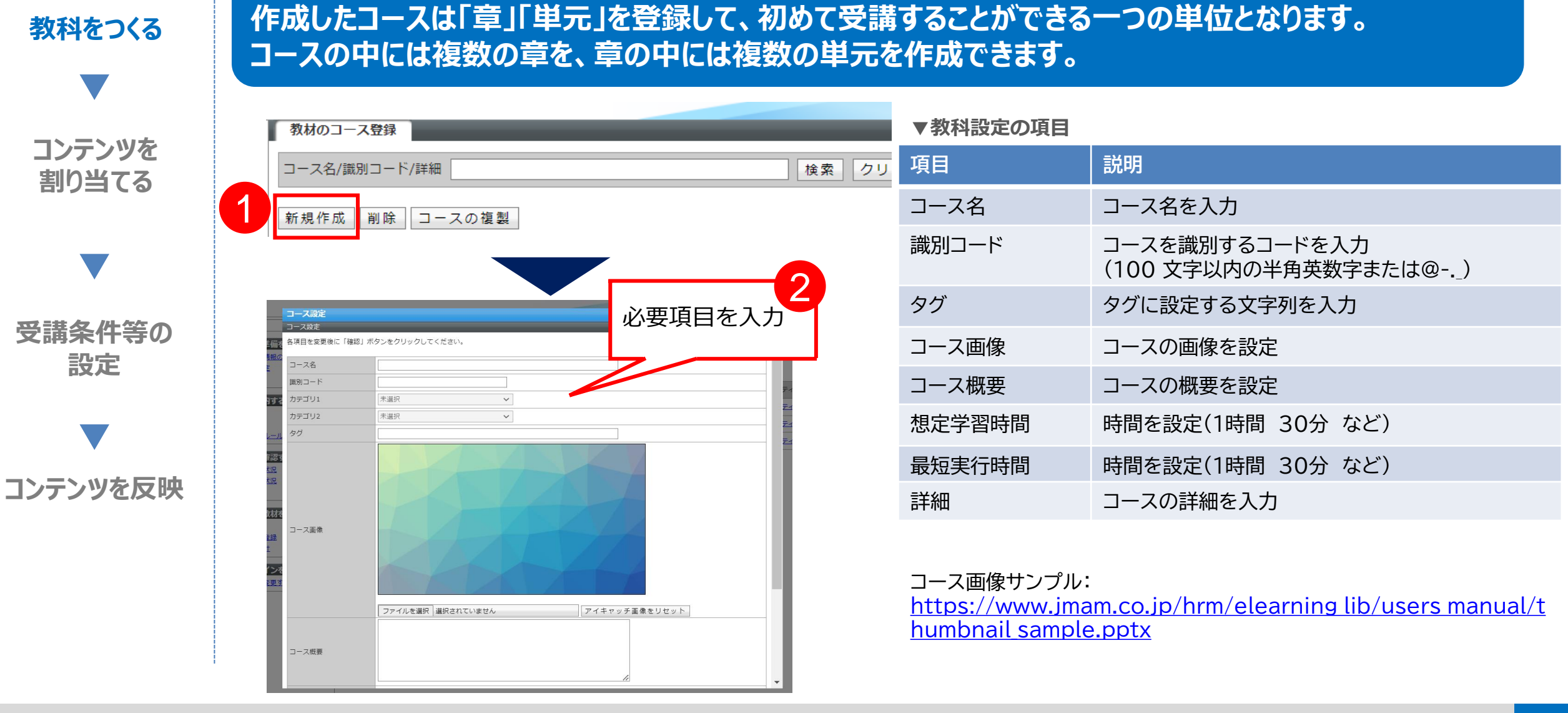

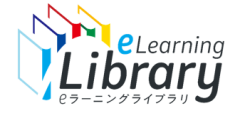

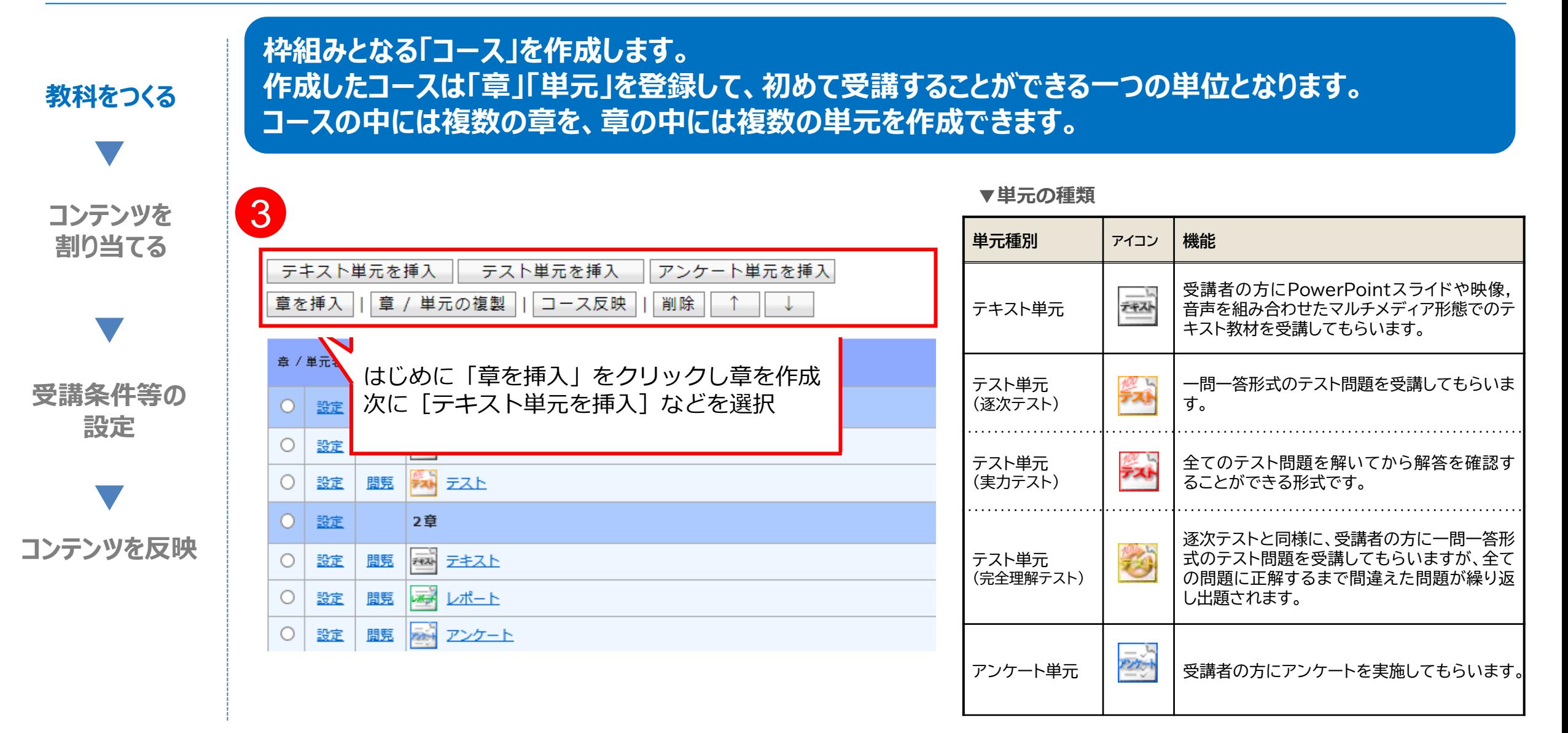

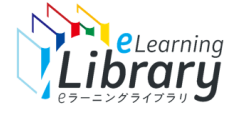

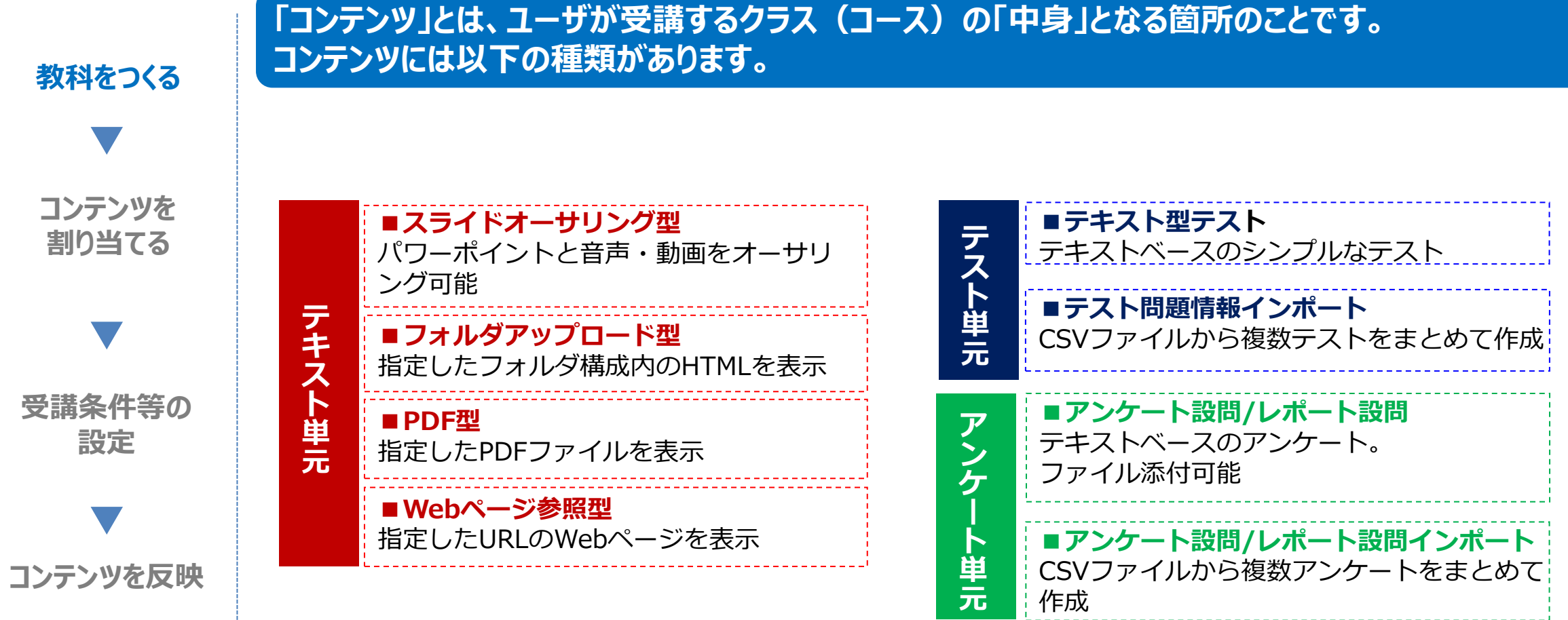

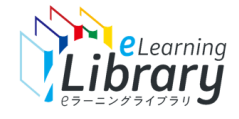

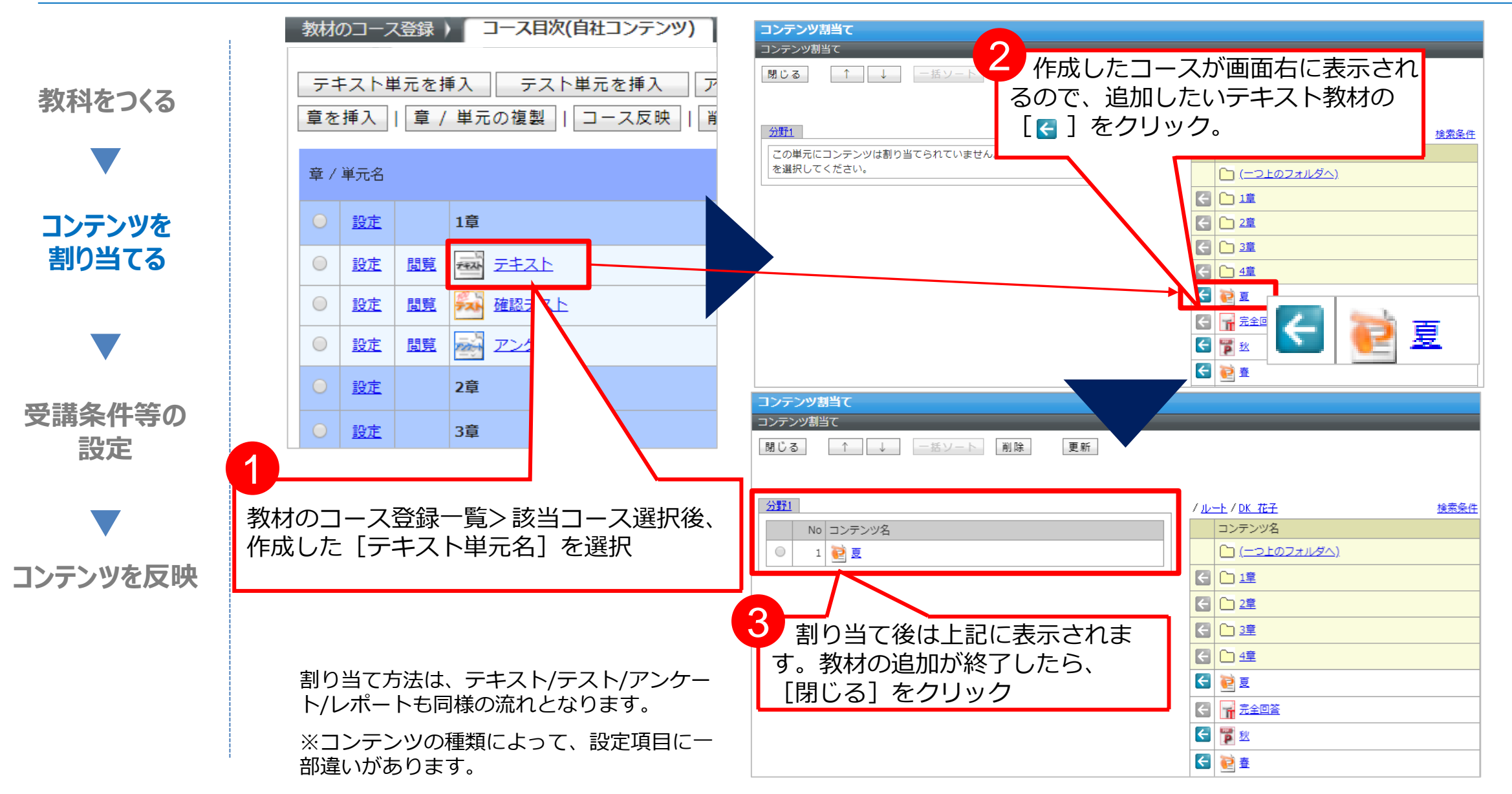

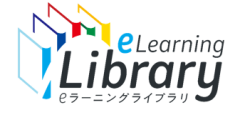

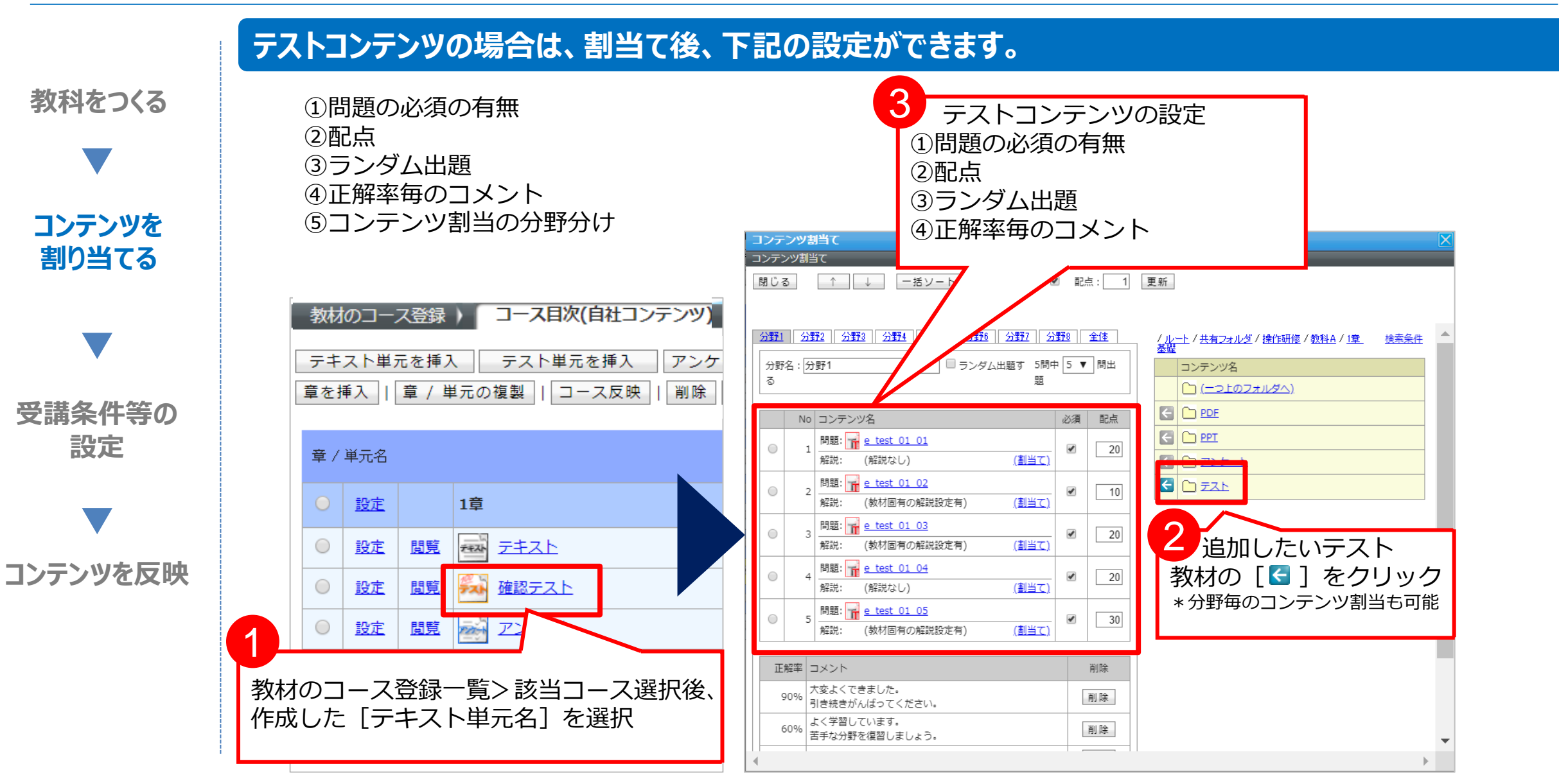

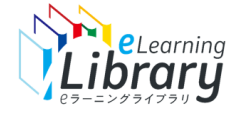

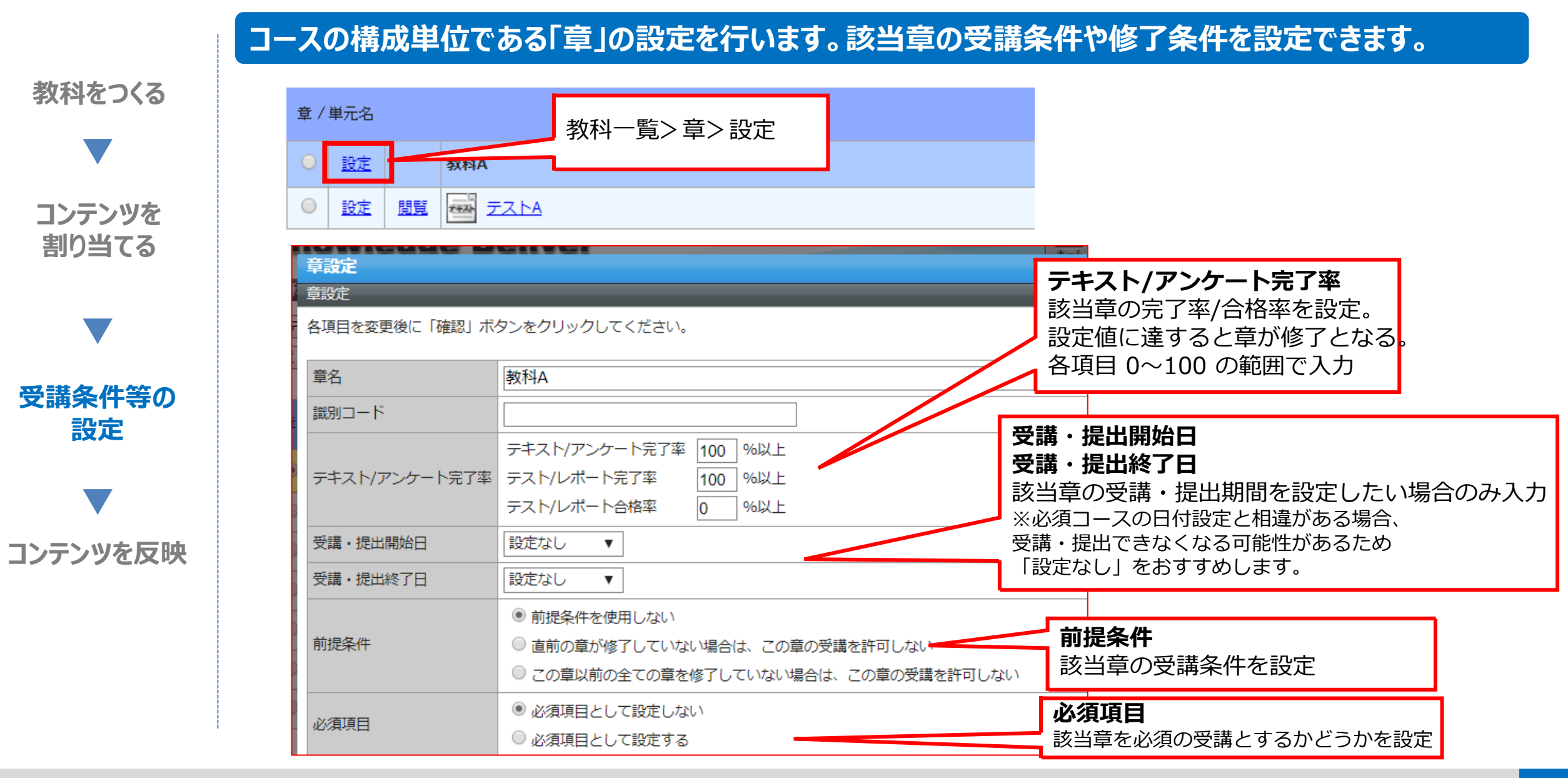

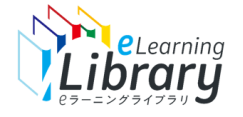

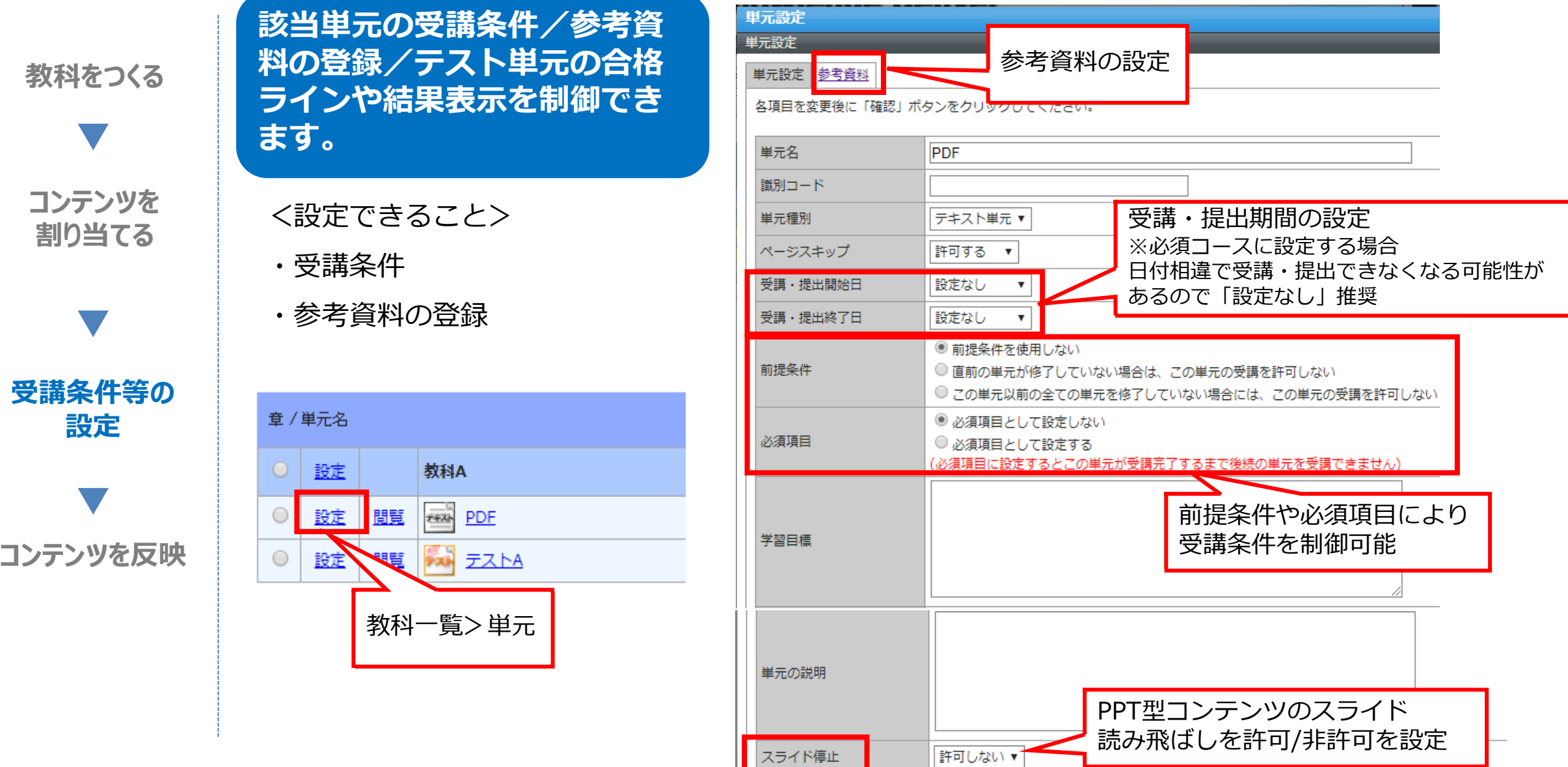

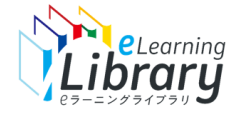

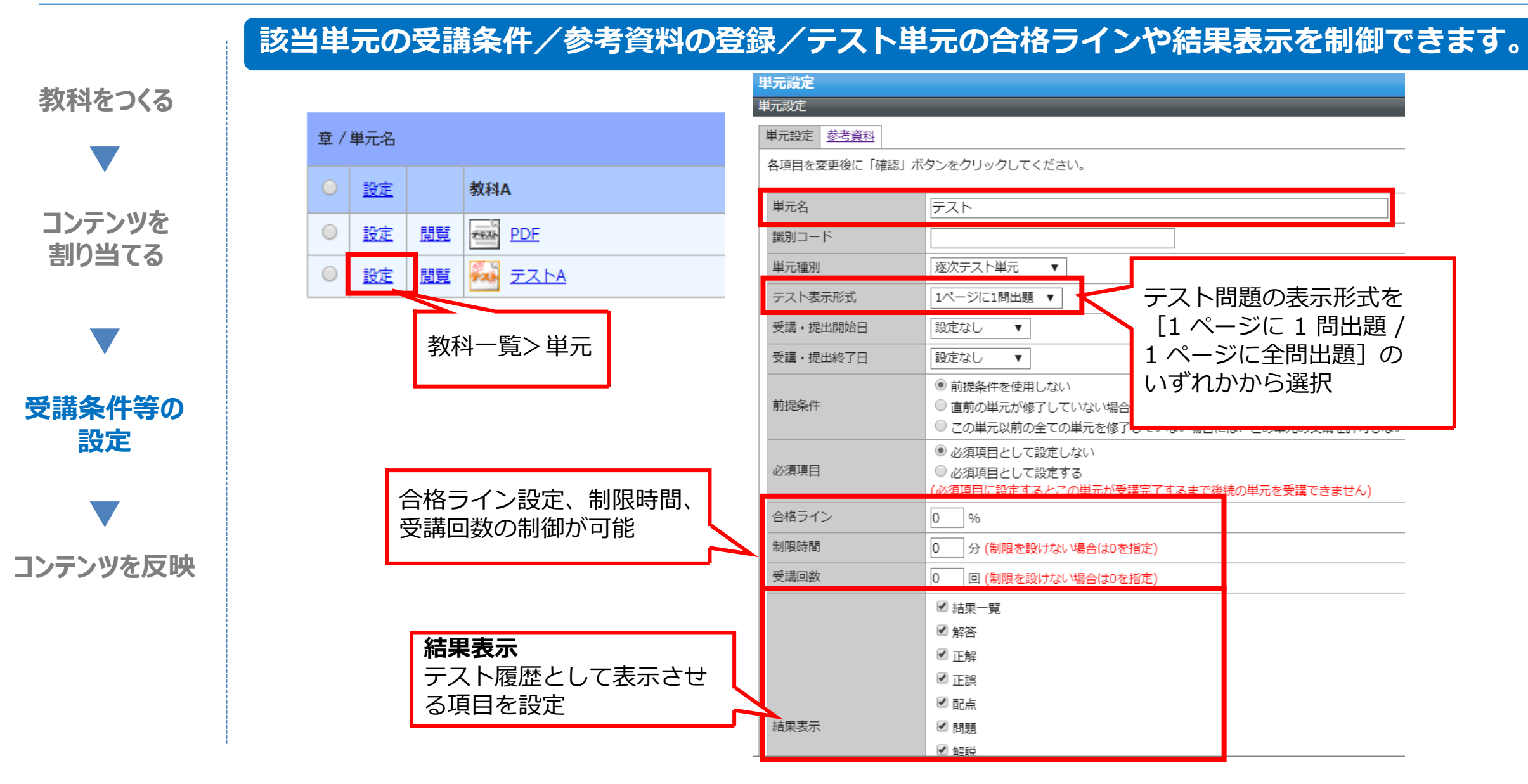

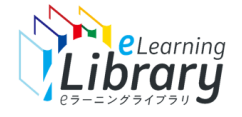

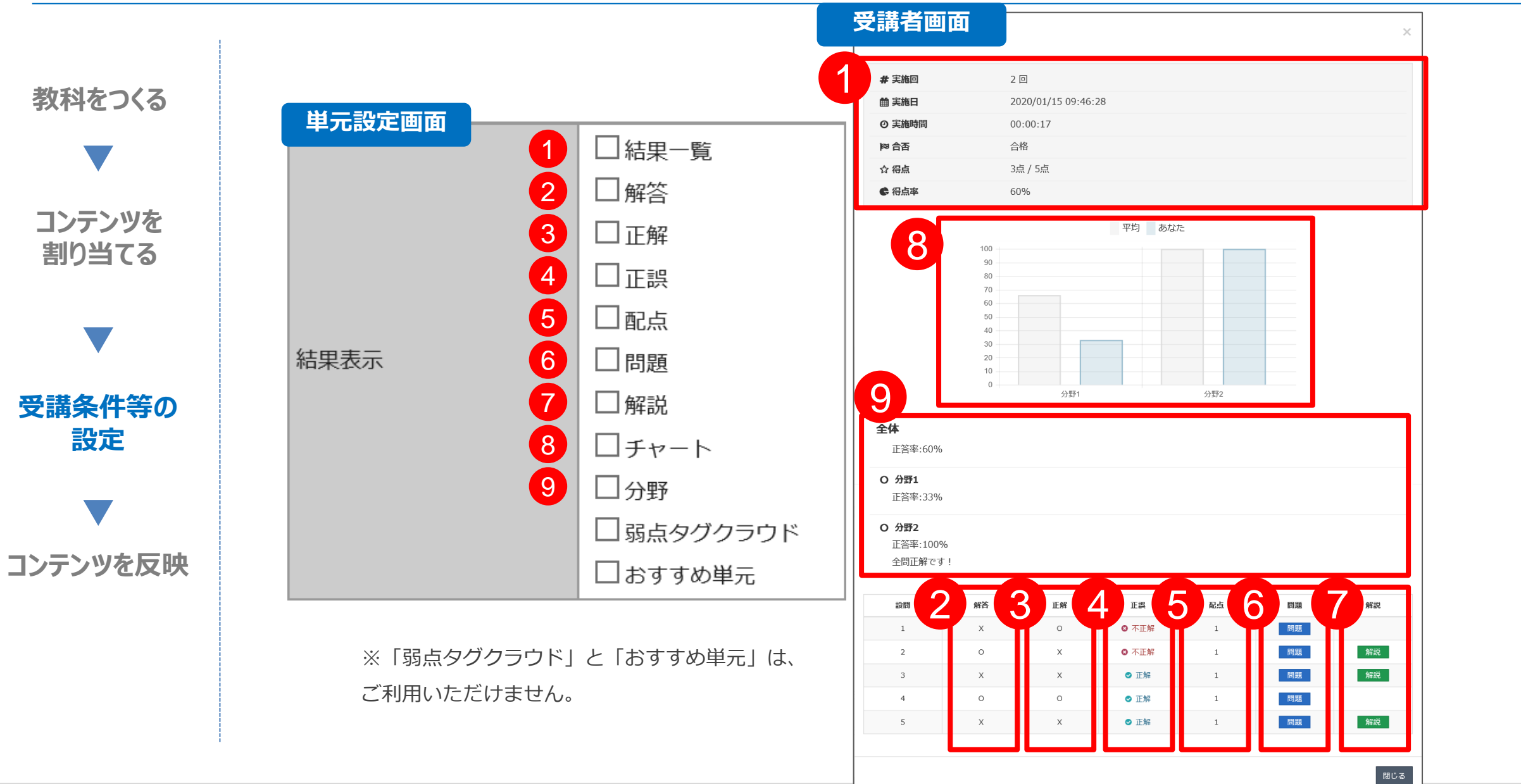

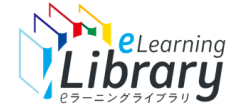

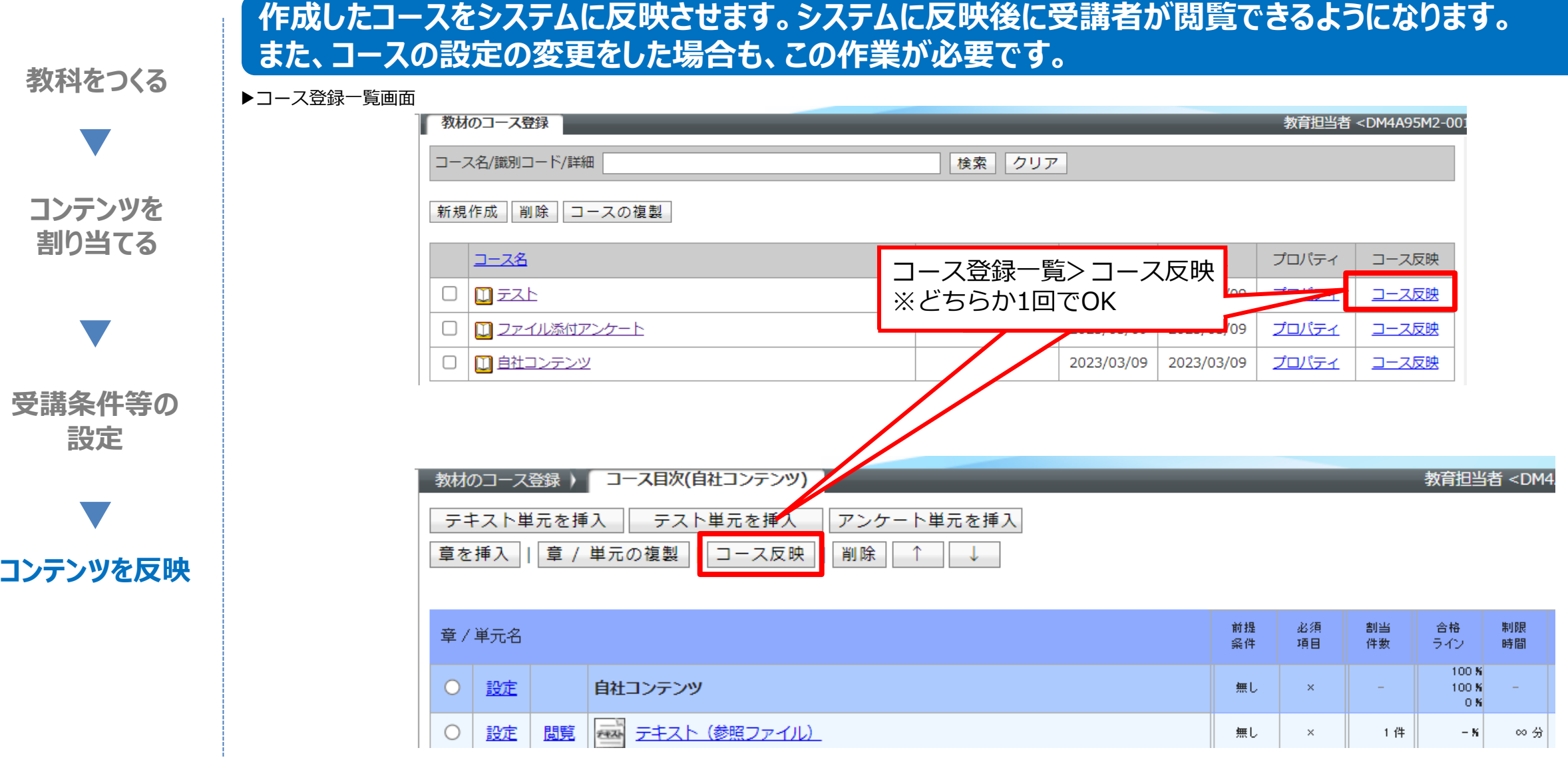

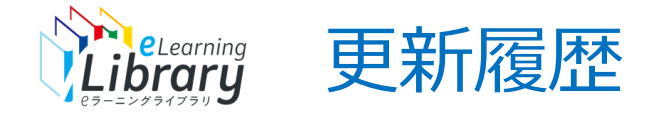

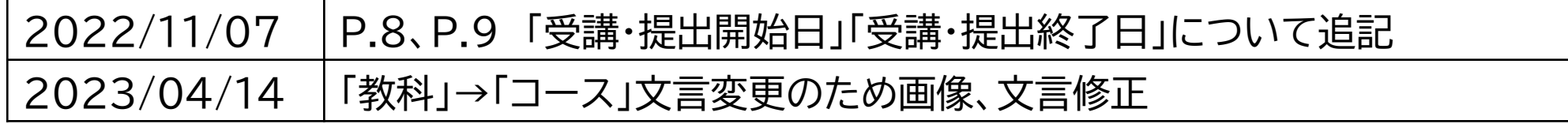